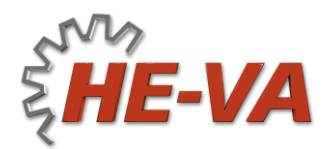

## **SCHNELLER GUIDE für Bedienung des RAUCH FS4 Computers**

HE-VA DOUBLET COMBI-DAN *VENTA* und EURO-SEEDER

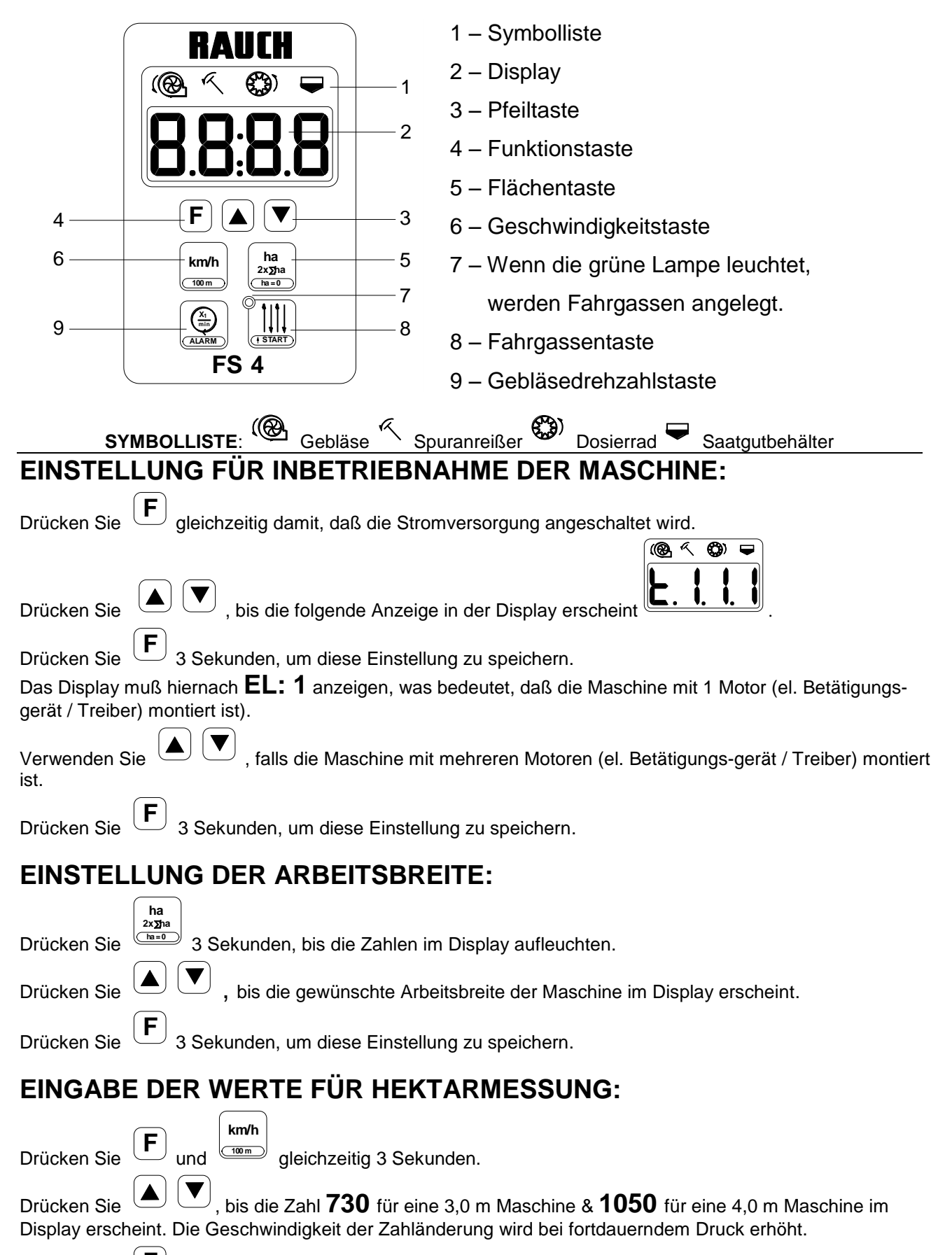

Drücken Sie

3 Sekunden, um diese Einstellung zu speichern. **b.w**

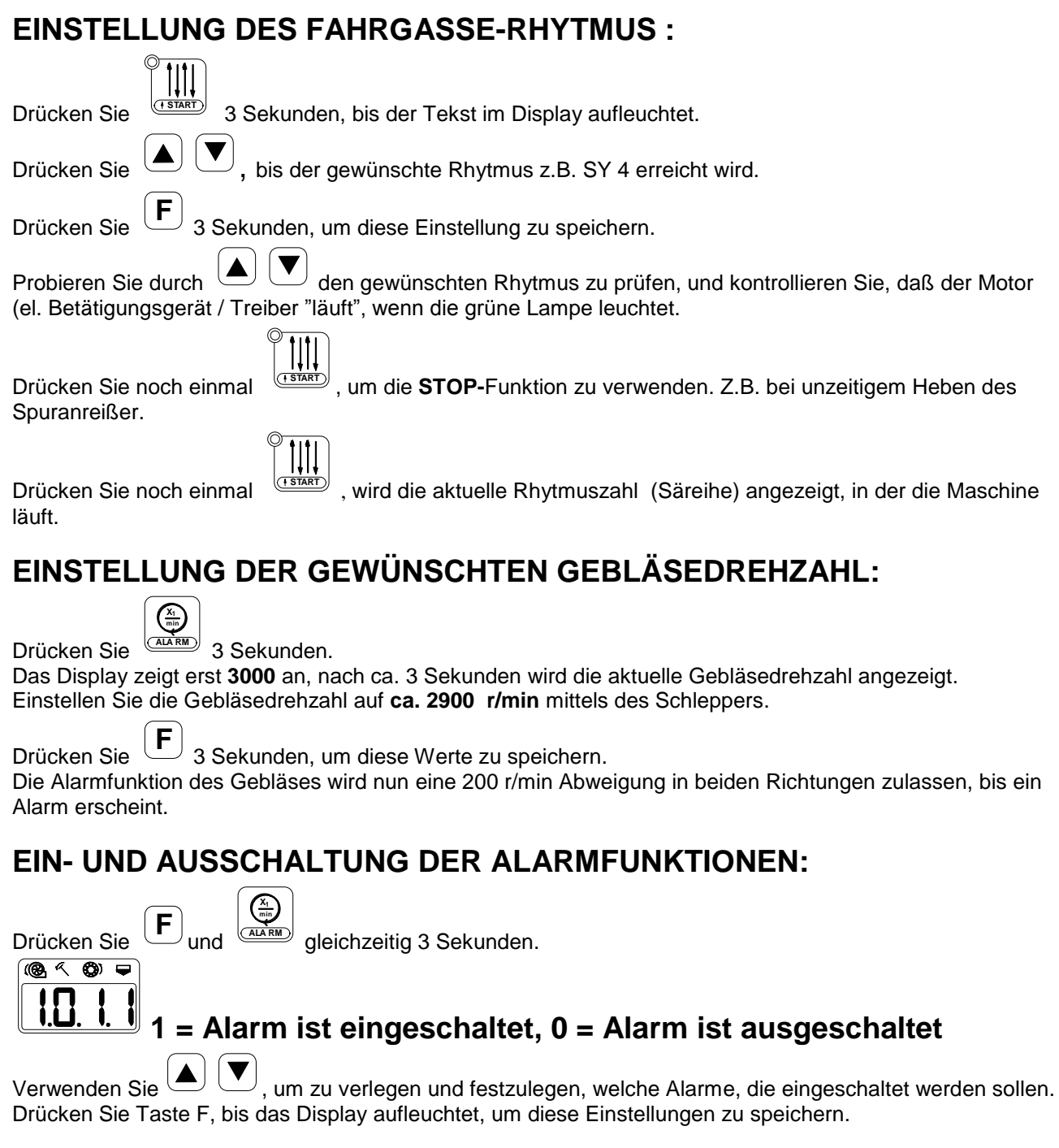

## **INFORMATION BEZÜGLICH DER HEKTARFUNKTION:**

Drücken Sie **einmal**

, und die aktuelle gesäte Einzelfläche wird angezeigt.

Drücken Sie **zweimal 2x ha ha = 0** , und die gesäte Totalfläche wird angezeigt. Nach 3 Sekunden wird die Einzelfläche automatisch wieder angezeigt.

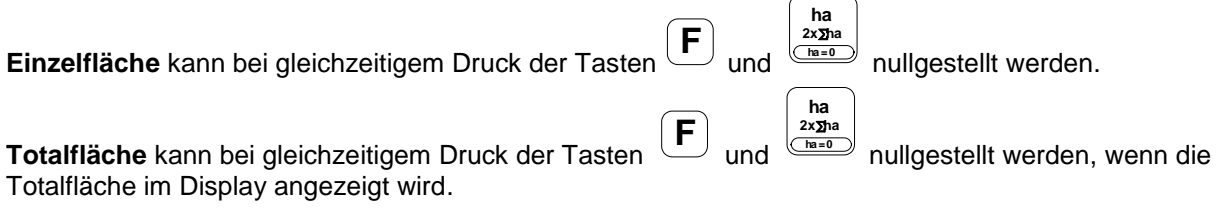

## **ANZEIGE DER FAHRTGESCHWINDIGKEIT:**

**ha 2x ha ha = 0**

**ha**

Drücken Sie **km/h 100 m**

, und die Geschwindigkeit in km/st wird angezeigt. **b.w**